# <span id="page-0-0"></span>**Autodesk® Navisworks® 2015 Service Pack 2**

<span id="page-0-1"></span>**Guide to features and enhancements**

#### <span id="page-0-2"></span>**July 2014**

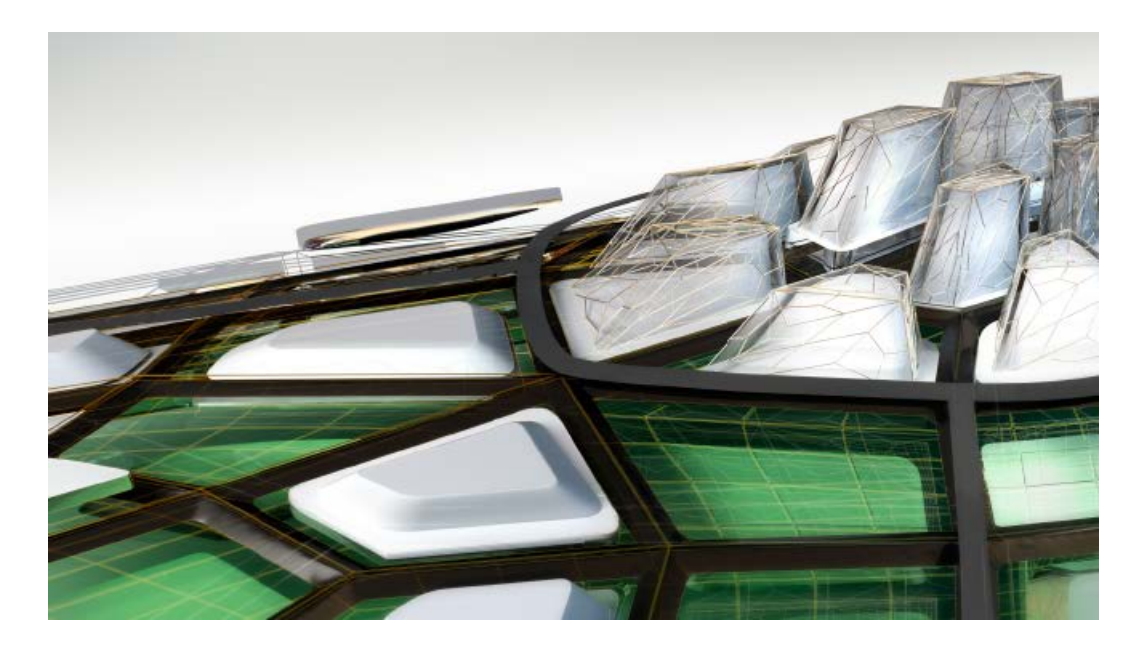

Please send feedback on this guide to[: navisworks.productmanager@autodesk.com](mailto:navisworks.productmanager@autodesk.com)

## <span id="page-1-0"></span>**Contents**

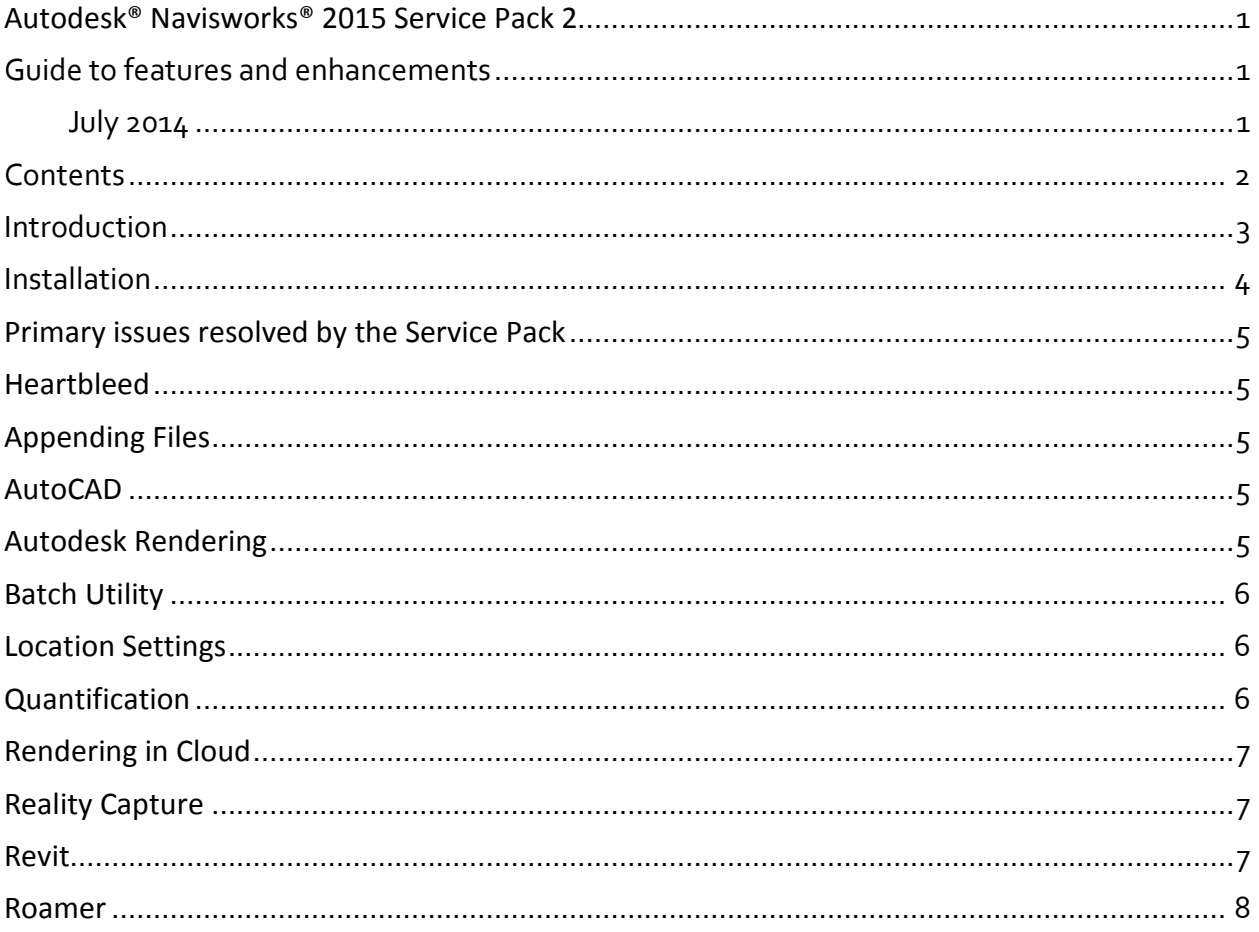

## AUTODESK' NAVISWORKS' 2015

 $2<sup>1</sup>$ 

## <span id="page-2-0"></span>**Introduction**

Thanks for downloading Autodesk® Navisworks® 2015 Service Pack 2. This document provides a quick summary of the new features and enhancements that are included in our Service Pack.

Please remember to fully review the **Installation Readme** document before installing the Service Pack.

We want to express our appreciation to all our customers who identified the issues we have addressed in this Service Pack release. Their reports gave us the opportunity to improve the product and to provide you with the best solution. We also thank you for your continued business, and for your feedback about this release.

Many thanks,

**The Navisworks Team**

#### <span id="page-3-0"></span>**Installation**

We strongly recommend that you read the **Installation Readme** document before you apply the Autodesk Navisworks Service Pack 2 to your product.

During installation, you may be prompted for the original installation media or a network image. In order to apply this Service Pack, you must have administrative privileges to install and uninstall products.

4

## <span id="page-4-0"></span>**Primary issues resolved by the Service Pack**

Autodesk Navisworks Service Pack 2 provides the following fixes and enhancements:

#### <span id="page-4-1"></span>**Heartbleed**

This Service Pack addresses Heartbleed vulnerability - a security bug in the open-source OpenSSL cryptography library. Heartbleed is registered in the Common Vulnerabilities and Exposures system as CVE-2014-0160. For more information, please visit the CVE dictionary at [http://cve.mitre.org.](http://cve.mitre.org/)

#### <span id="page-4-2"></span>**Appending Files**

Resolved an issue opening and appending multiple files in a single operation.

#### <span id="page-4-3"></span>**AutoCAD**

Resolved an issue where point cloud data referenced in DWGs saved from AutoCAD 2015 do not get rendered in Navisworks.

#### <span id="page-4-4"></span>**Autodesk Rendering**

- **EXE** Resolved an issue where items are no longer displayed in the scene after performing a Ray Trace and switching between Shaded and Full render modes.
- **EXE** Resolved an issue where items are no longer displayed in the scene after performing a Ray Trace and switching between lighting modes.
- Resolved an issue where the redraw performance is degraded when working with the Autodesk rendering system.
- Resolved an issue where the rename operation fails after editing a material and then changing the name as a single activity.
- Resolved an issue where opening an FBX model with an embedded web light and switching to Full lighting could cause an application crash.
- Resolved and issue where image export can result in blank images when working in GUI disabled mode of Navisworks
- Resolved a CER when performing a render of materials referencing a texture in a Tiff file.
- Resolved an issue where the Autodesk Rendering window is available for the user to make changes during a Ray Trace render.
- **EXE** Resolved an issue where a high level of exposure is applied to items in the scene when switching the render style whilst performing a Ray Trace.
- **EXER** Resolved a CER when renaming a material a couple of times in succession and assigning the material to favorites.

5

- **EXE** Resolved an issue where the material library is cleared from the library panel on selecting any object in the scene.
- Resolved a CER when performing a Ray Trace with full render and then switching to shaded.
- Resolved an issue where switching between saved viewpoints whilst performing a RayTrace caused a CER.
- Resolved an issue where under certain circumstances items disappear from the scene when performing a Ray Trace in shaded mode.
- Resolved an issue around performing successive Ray Trace operations with hidden items.
- Resolved an issue where the color of items in the scene can change on rotating the view under OGS rendering.
- Resolved an issue with the output of performing a Ray Trace with a model transparency override applied.
- Resolved an issue around the rendering of the sun and sky when the models coordinate system has Z up and any attempt is made to adjust North from the default position
- Resolved an issue where rendering under full lighting after switching from no lights gives incorrect results.

### <span id="page-5-0"></span>**Batch Utility**

Resolved an issue where the Batch Utility is no longer functional if the user deletes the last working folders.

### <span id="page-5-1"></span>**Location Settings**

Resolved an issue where the Global Option Location settings as set during a standard installation or as a deployment weren't loading as expected.

### <span id="page-5-2"></span>**Quantification**

- Resolved an issue around the use of the right mouse click event when working with the quick box tool.
- Resolved an issue where Takeoff 2D auto tools can't use the Delete key to delete selected markups.
- **IMPROVED 19.50 Improved logic around item creation in the item catalog 1.1**
- Added the ability to cancel part of the creation of polyline and Area definition.
- 6

- Resolved some issues around copying and pasting between groups into other groups and undo operations.
- **Enhanced the erase tool to allow mouse drag as well as mouse click.**
- The Takeoff color is now reflected on the same model item on other sheets.
- Added the ability to use formulas that contain just numeric calculations (for example, 1+34+10) to enable the use of set numbers in lieu of properties.
- Resolved performance issues around importing a catalog after project setup.
- Resolved an issue with using the space bar to zoom whilst using the Erase tool.
- **Made some cosmetic changes to ensure consistency of backgrounds when selecting and** erasing.
- Resolved an issue where it was not possible to erase a vertex when a backout had 4 or more vertices.
- Resolved an issue when adding a string variable into a non-object table in the default configuration.
- Resolved a CER when clicking yes on the "save changes" dialog while the workbook context menu is displayed and a file was downgraded to a 2014 NWD file in the same session.
- Resolved an issue where the user had to specify " $=$ " to have the value treated as a number when using comparison operators.
- Resolved a CER when using the right arrow key to multi-select data cells.
- Resolved a performance issue around the paste operation in the global properties mapping user interface.
- **Resolved an issue where the Quick Box selection rendering is not cleared on closing a** model.

#### <span id="page-6-0"></span>**Rendering in Cloud**

Resolved a CER when performing a Render in Cloud operation when using the OpenGL driver.

#### <span id="page-6-1"></span>**Reality Capture**

Resolved a CER enabling stereo mode if working with a ReCap model.

#### <span id="page-6-2"></span>**Revit**

Resolved an issue where all of the views in the project file need to be regenerated before exporting NWC.

7

#### <span id="page-7-0"></span>**Roamer**

Enhanced the About Box to be more specific about what you have installed, i.e. Service Pack 2. Resolved an issue when using the command line no GUI option to open a NWD file with a database element embedded.